**社保转移转什么?**

社保转移是指转移参保人员的养老保险关系和医疗保险关系

**如何网上办理社保转移?**

**养老保险关系转移**

可以通过国家社会保险公共服务平台、掌上12333APP和支付宝 中的社保服务办理。

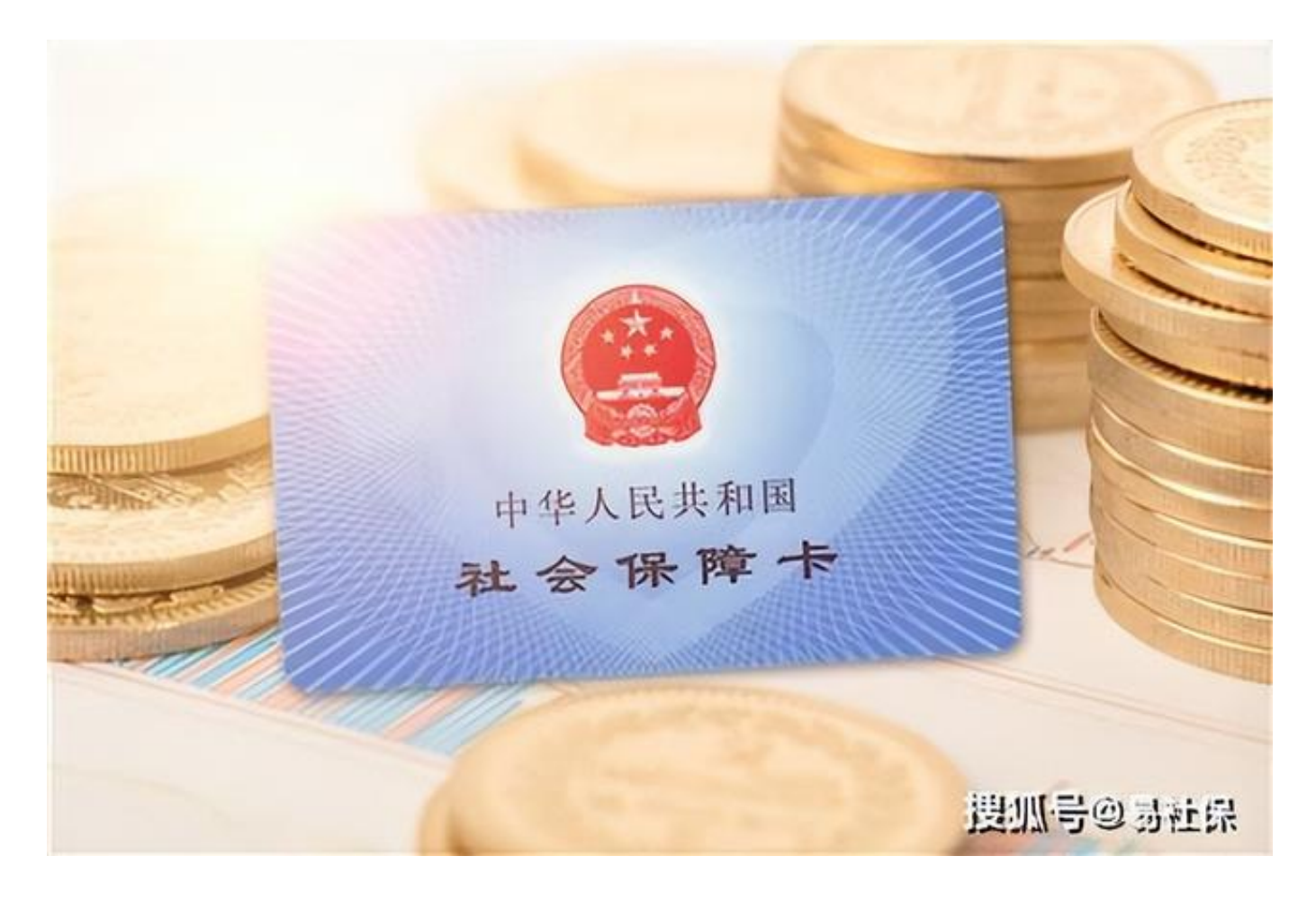

◆ 以掌 **上12333APP为例** 

**1. 选择转入地区**

进入服务-社会保障-社保关系转移-社保转移开通地区查询,确定转入地是否开通网上转移服务。

注:个人社保转移只需要向新就业地或是最终确定的待遇领取地提出申请,不需要

向原参保地和新就业地都发出申请。

添加图片注释,不超过 140 字(可选)

**2. 办理社保转移申请**

对于已开通网上申请的地区,可以点击【社保转移申请】,填写转移申请相关信息 ,提交申请。

添加图片注释,不超过 140 字(可选)

**3. 查询办理进度**

提交完申请后,可以随时通过【社保转移审核结果查询】和【社保转移进度查询】 服务, 查询转移结果及后续转移进度。

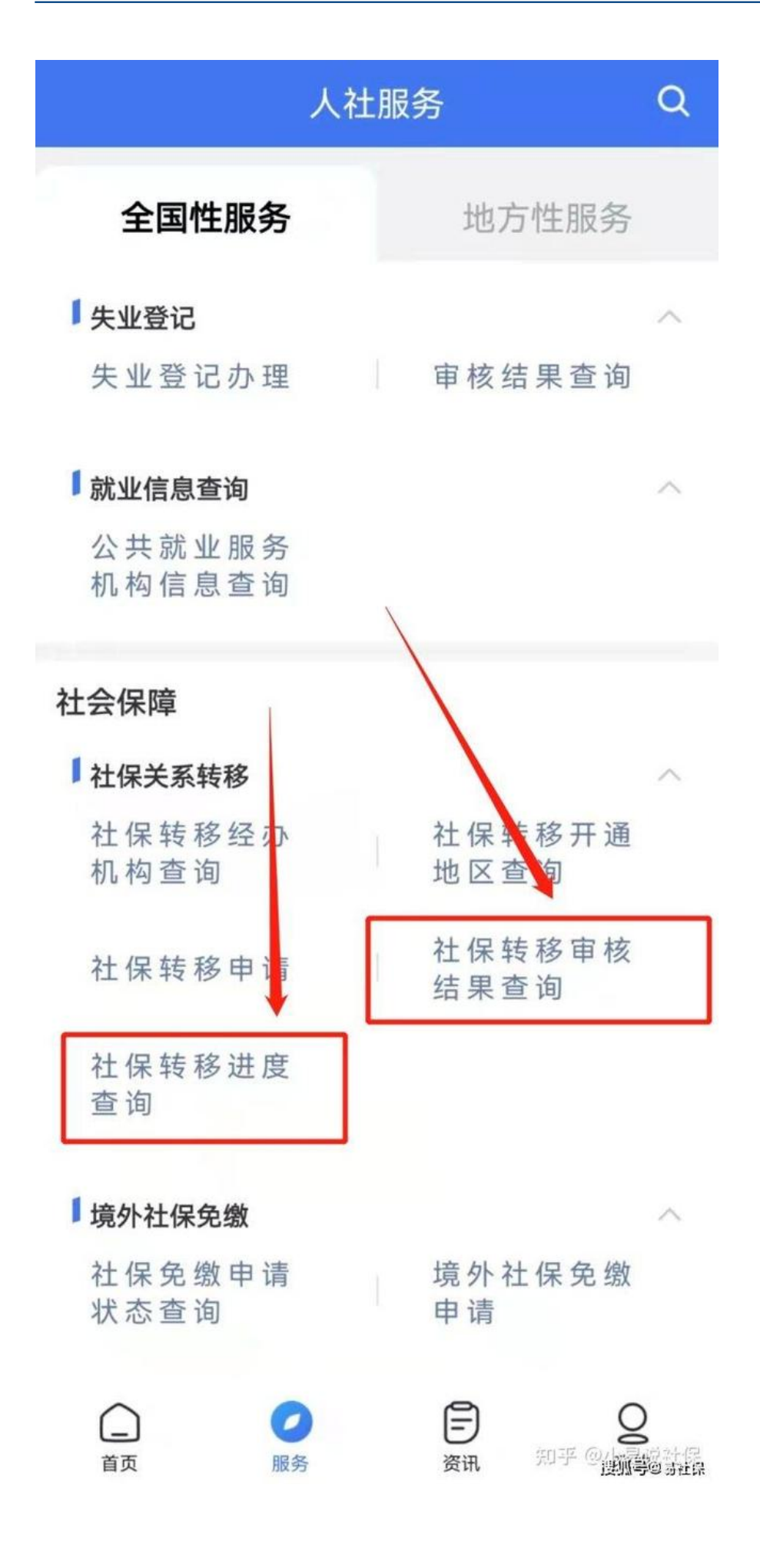

**苏州医疗保险关系转移**

苏州有7套医保信息系统,医保转移在各区市办理方式不同,具体如下:? 吴江区和工业园区需至医保经办机构办理? 苏州市区(姑苏区、吴中区、高新区、相城区)、昆山市、常熟市、太仓市 、张家港市可在当地医保公众号在线办理。

**办理流程(以苏州市区为例):**

1. 进入苏州医保公众号

2. 根据自身情况选择异地转入或异地转出,填写基本信息、上传材料即可。

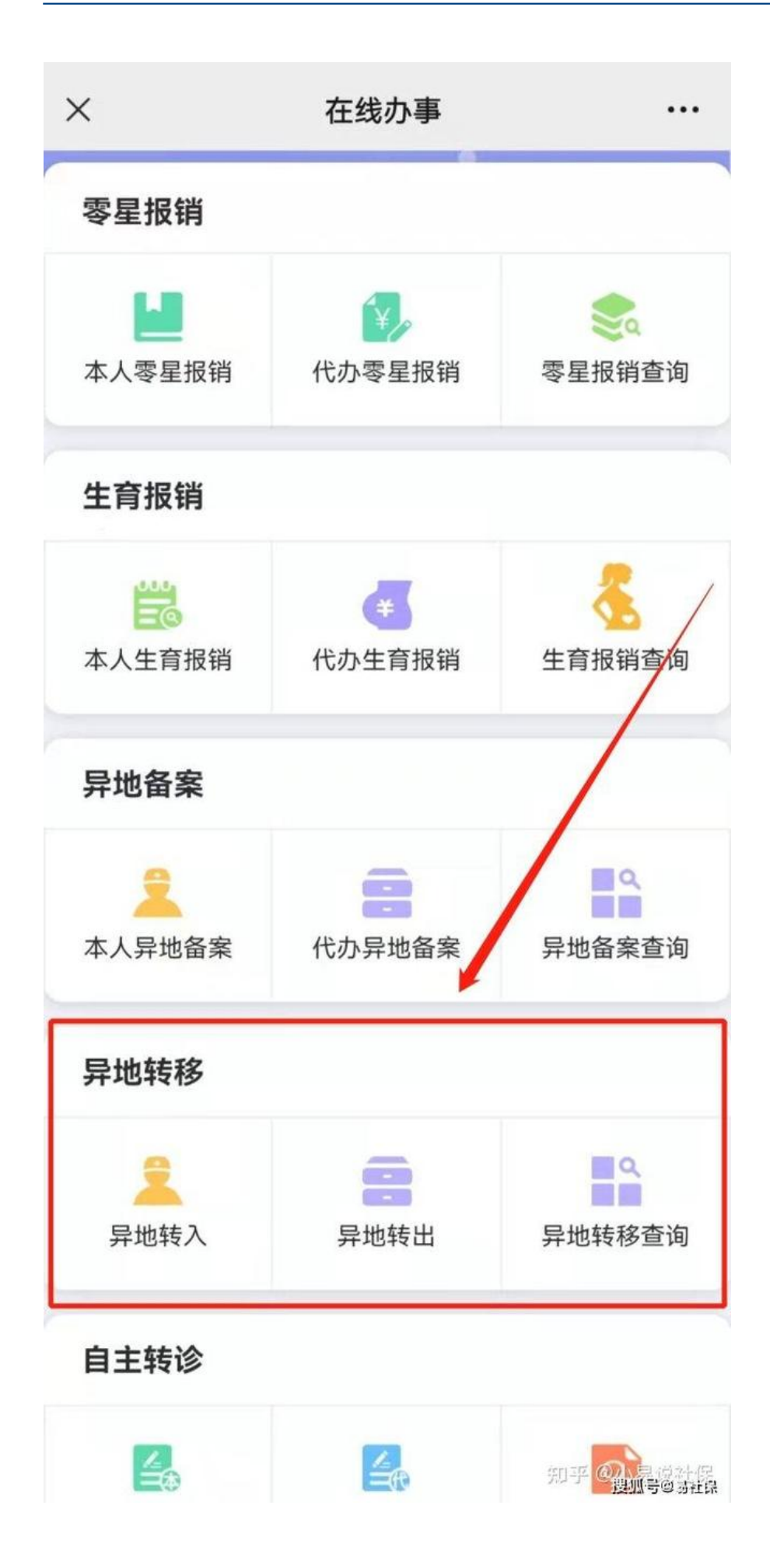

**社保转移要注意什么?**

在转入地签订劳动合同

后才能转移:参保人必须在转入地有工作,签订劳动合同后才能转移。

欠缴社保费无法办理:在办理社保异地转移时,社保局会核查你是否存在欠缴社保 费的情况,如果欠缴的话还需要先缴清欠款才能办。